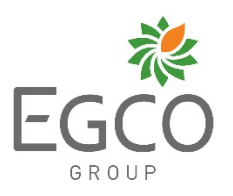

# **Attachment# 2**

**QR Code 1:** for downloading 2022 Annual Report (One Report) and the Notice of Shareholders' 2023 Annual General Meeting in digital format

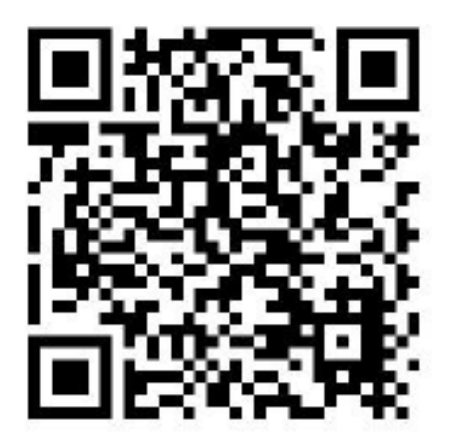

# **2022 Annual Report, Notice of Shareholders' 2023 Annual General Meeting, and Advance Inquiry Form before Shareholders' meeting QR Code Download Guide**

The Stock Exchange of Thailand (SET) had developed a platform for public companies delivering the notice of Shareholders' Annual General Meeting, annual report, relevant documents and reports in a form of QR Code other than printed version or CD-ROM to company's Shareholders, which will facilitate Shareholders to online download the documents easier and more conveniently. In 2023, the Company decided to use QR Code platform to facilitate Shareholders getting the Notice of Shareholders' 2023 Annual General Meeting and 2022 Annual Report (One-Report) through QR Code 1. Additionally, the Company would like to facilitate Shareholders to conveniently send the questions, comments, or inquiries through Advance Inquiry Submission Form embedded in QR Code in Attachment # 14. Shareholders can now download those documents by following instructions below;

#### **For those who use iPhones or iPads with iOS version 11 or higher**

- 1) Open "Camera" application in case of using iPhone or iPad with English menu
- 2) Scan the QR Code appeared in documents by positioning the QR Code in the center of camera with appropriate distance between the QR Code and the camera's lenses
- 3) Once your phone can identify the QR Code, the notification will appear. Please select the appeared notification
- 4) In case of scanning QR Code 1, your phone will be redirected to the browser "Safari" and will appear SET's website. If scanning QR Code in Attachment # 14, your phone will appear "Advance Inquiry Submission Form"
- 5) For QR Code 1, Shareholders can either download all documents or choose to download the file separately based on shareholders' demand. However, for the advance inquiry submission form (QR Code in Attachment  $# 14$ ), shareholders are recommended to fill in questions in the forms accordingly.

*\*Shareholders can use other applications such as LINE Messaging application or applications developed specifically for QR Code*  reader to scan and download necessary documents. For Line application, please follow the Android's Line QR Code guidelines.

## **For those who use Android smartphones**

\*Shareholders can use LINE Messaging application or applications developed specifically for QR Code reader, available to download via Google Play Store.

## In case shareholders use LINE Messaging application

- 1) Open Line Messaging application
- 2) Open "add friend" directory and then select "QR Code"
- 3) Scan the QR Code appeared in documents by positioning the QR Code in the center of camera with appropriate distance between the QR Code and the camera's lenses.
- 4) In case of scanning QR Code 1, your phone will be redirected to SET's website. For QR Code in Attachment # 14, your phone will be redirected to Google Forms website with "Advance Inquiry Submission Form"
- 5) For QR Code 1, the documents will be appeared in SET's website. You can now download by either downloading all documents or selected document. For QR Code in Attachment # 14, please follow the questions in Google Forms accordingly

*\*In case shareholders use other applications, please follow thoroughly the guidelines within the application.*